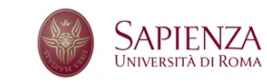

Corso di Laurea in Fisica Laboratorio di Calcolo - **Esercitazione valutata n. 2**

In questa esercitazione vogliamo stimare la massa contenuta in un ammasso globulare di stelle sapendo che il suo profilo di densità  $\rho(r)$  è qualcosa del tipo

$$
\rho(r) = A \exp\left(-\frac{r^2}{2R^2}\right),\,
$$

dove *A* è una costante, *r* rappresenta la distanza dal centro misurata in pc e R è il raggio dell'ammasso. La massa di un simile oggetto racchiusa in una sfera di raggio  $\mathcal{R}$  è

$$
M(\mathcal{R}) = 4\pi \int_0^{\mathcal{R}} \rho(r) r^2 dr.
$$

Lo scopo di questa esercitazione è quello di valutare il valore di  $M(R)$  di un ammasso con  $R = 25$  pc, per diversi valori di *R* usando il metodo dei rettangoli, nei casi in cui l'intervallo d'integrazione [0, R] è diviso in  $n = 1, 2, 4, 8$ e 16 parti. Sapendo che il resto dell'integrale scala come 1{*n*, ottenere l'intercetta della retta che meglio approssima i dati di  $M(\mathcal{R})$  in funzione di  $1/n$  equivale a calcolare il limite per  $n \to \infty$ .

Dopo aver avuto accesso alla macchina con lo *username* studente e *password* informatica, scrivete un programma, nella *home directory* di studente, in un *file* di nome valutata 2 <gruppo>.c dove <gruppo> rappresenta il numero del gruppo cui appartenete. Includete un commento nel programma nel quale scriverete i nomi degli autori e seguite la traccia che segue.

- (1) Definite una funzione di nome density che restituisca il valore di  $\rho(r)$ , dato *r*. Con un'opportuna scelta delle unità si può sempre porre  $A = 1$ .
- (2) Scrivete una funzione di nome integrate che accetta in ingresso il puntatore alla funzione  $\rho(r)$ , gli estremi d'integrazione *a* e *b*, e il numero *n* di parti in cui dividere l'intervallo d'integrazione. La funzione deve restituire l'integrale  $M(\mathcal{R})$  tra gli estremi generici *a* e *b*, stimato con la formula dei rettangoli avendo diviso l'intervallo  $[a, b]$  in *n* parti.
- (3) Nel main, riempite un array bidimensionale di taglia  $5 \times 125$  con i valori stimati dell'integrale calcolati con  $n = 2^m$  e  $m < 5$  intero, per i valori di *R* compresi tra 0 e 125, a passi di 1. Se, ad esempio, l'array si chiama M, la componente M[2][45] contiene il valore della massa stimata con  $m = 2$  e per  $\mathcal{R} = 45$ .
- (4) Scrivete i valori delle masse cos´ı stimate su un file di nome integrals.dat. Nel file devono essere presenti 125 righe. Ciascuna riga deve riportare il valore di  $R$  per il quale è riportata la massa stimata e gli  $N = 5$ valori stimati con i diversi *n* crescenti.
- (5) Definite una funzione fit che accetta in ingresso, tra le altre variabili necessarie, due array che rappresentano i valori  $x_i \text{ e } y_i$  di due grandezze fisiche misurate contemporaneamente, per le quali si suppone  $y = Ax + B$ . La funzione esegue una regressione lineare e calcola i parametri *A* e *B* con le relative incertezze.
- (6) Costruite nel main due array x e y di  $N = 5$  componenti ciascuno che contengano, rispettivamente, i valori di  $1/n$  e del valore della massa  $M(100)$  stimata con *n* divisioni dell'intervallo d'integrazione [0, 100]. Usate i valori che avete memorizzato nell'array bidimensionale del punto precedente.
- (7) Usando la funzione fit ottenetene l'intercetta e il suo errore. Assumete che tutti i punti sperimentali abbiano lo stesso errore  $\sigma_i = 1$ , in opportune unità (naturalmente non è cosí, ma lo facciamo per semplicità).
- (8) Scrivete sullo schermo i valori delle coppie  $(1/n, M(100))$  e, infine, il valore dell'intercetta della retta che meglio approssima i dati con il suo errore. Questo sarà il valore dell'integrale per  $n \to \infty$ .

Per controllare il risultato finale potete usare gnuplot per osservare il grafico di  $M(r)$  in funzione di  $r$  con il comando plot 'integrals.dat' using 1:n dove n varia tra 2 e 6, secondo la colonna di cui si vuole vedere il grafico. Osservate i grafici per  $n = 2$  e  $n = 3$ . Come ve li spiegate? Per controllare il risultato del fit potete eseguire la stessa operazione usando gnuplot. Fate un grafico con i valori di *x<sup>i</sup>* e di *y<sup>i</sup>* che avrete copiato su un file di nome data.dat e poi date il comando fit A+B\*x 'data.dat' via A,B.

Se siete a Via Tiburtina, al termine della prova copia il tuo compito nella directory /home/studenti/studente/.